# **Introdução ao Geoprocessamento – SER 300 LABORATÓRIO 2**

Aluno: Wesley Augusto Campanharo - 139203

Este laboratório tem o objetivo de assimilar os conceitos de cartografia no que tange projeções cartográficas, transformações geométricas, correções geométricas de imagens além de generalizações e simplificações cartográficas.

Inicialmente foi necessário instalar o SPRING 4.3.3 para realizar a leitura do banco de dados disponibilizado.

### **Exercício 1 – Registro de Imagens**

Neste exercício realizou-se o registro de uma imagem, a análise dos erros relacionados aos pontos de controle e a importação da mesma. Por fim será inserido as vias de acesso para conferencia da correção geométrica da imagem a partir da sobreposição com este plano de informação

### **Registrando Imagens**

A [Figura 1](#page-0-0) está uma da imagens importadas com detalhe aos pontos de controle.

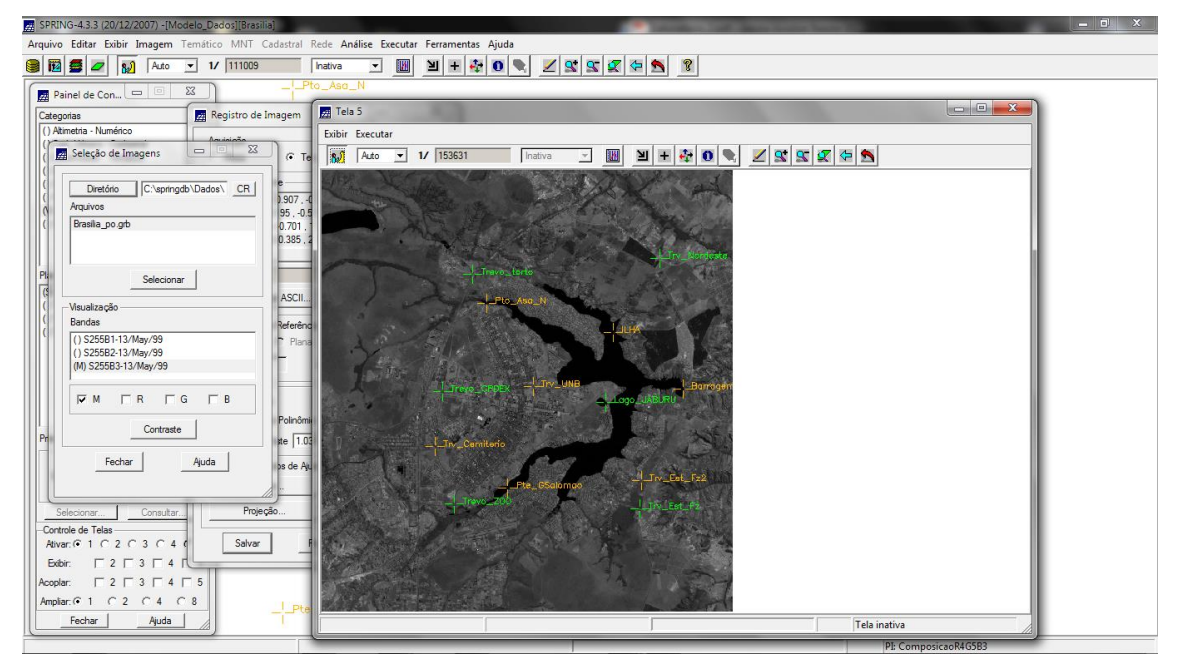

<span id="page-0-0"></span>Figura 1. Registro e seleção de imagem, com detalhe para os pontos de controle

Foi realizado alguns testes de contraste conforme apresentado na [Figura 2.](#page-1-0)

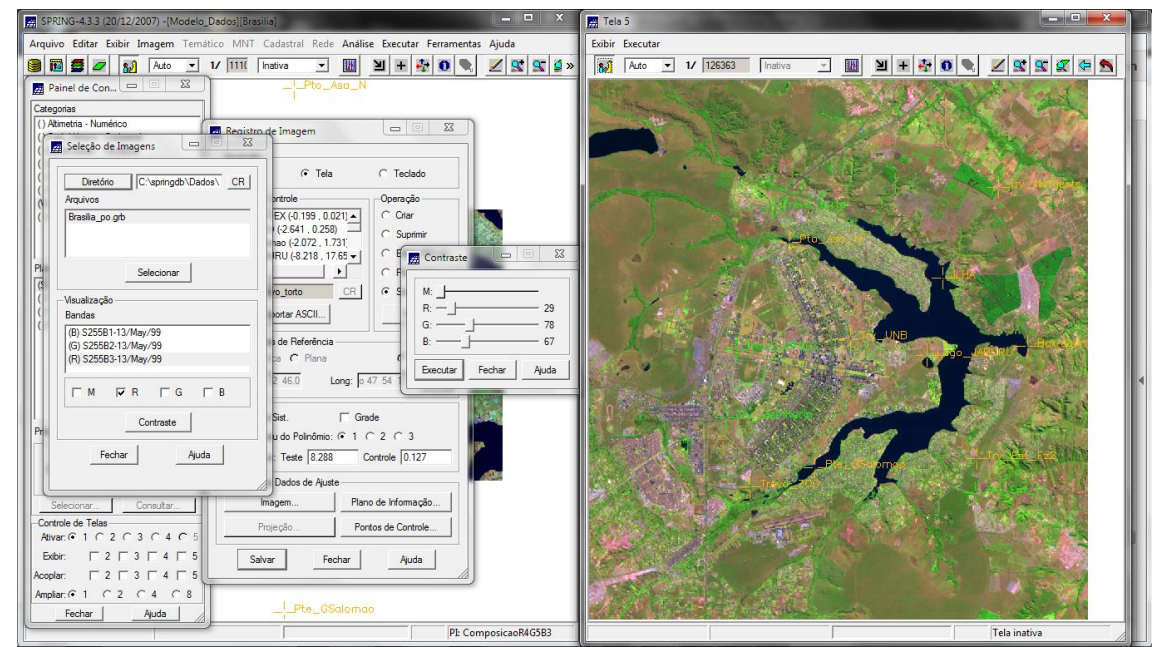

<span id="page-1-0"></span>Figura 2. Contrastes aplicados na imagem.

## **Definindo mapeamento**

O erros encontrado considerando todos os pontos de controle foi de 1.038 (Teste) e 1.277 (controle), conforme apresentado na [Figura 3A](#page-1-1). Aposs ajustes dos pontos de controle usando o pareamento de informações das instalações da UNB, Cemitério, Zoológico e Barragem obtidas pelo conjunto de imagens da Google, obteve-se um resuultado de 0.288 e 0.127 [\(Figura 3B](#page-1-1)).

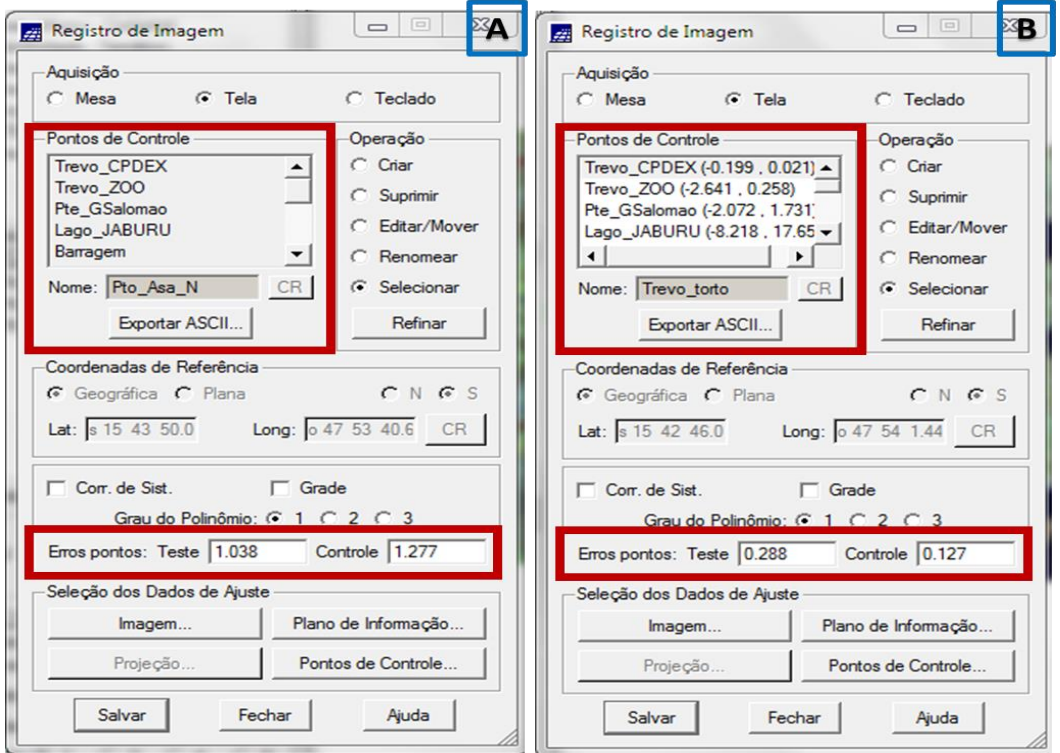

<span id="page-1-1"></span>Figura 3. A-Janela com o erro de todos os pontos de controle; B-Pontos de controles ajustados.

### **Importando a imagem para o projeto**

Após o registro, as imagens Landsat foram importada banda por banda (1,2 e 3), salvando cada uma em novos plano de informação. Para melhor visualização das imagens foi realizado o contraste de cada uma, e, então feita a comparação da imagem com alguns dados de vias de acesso, como apresentado na [Figura 4.](#page-2-0)

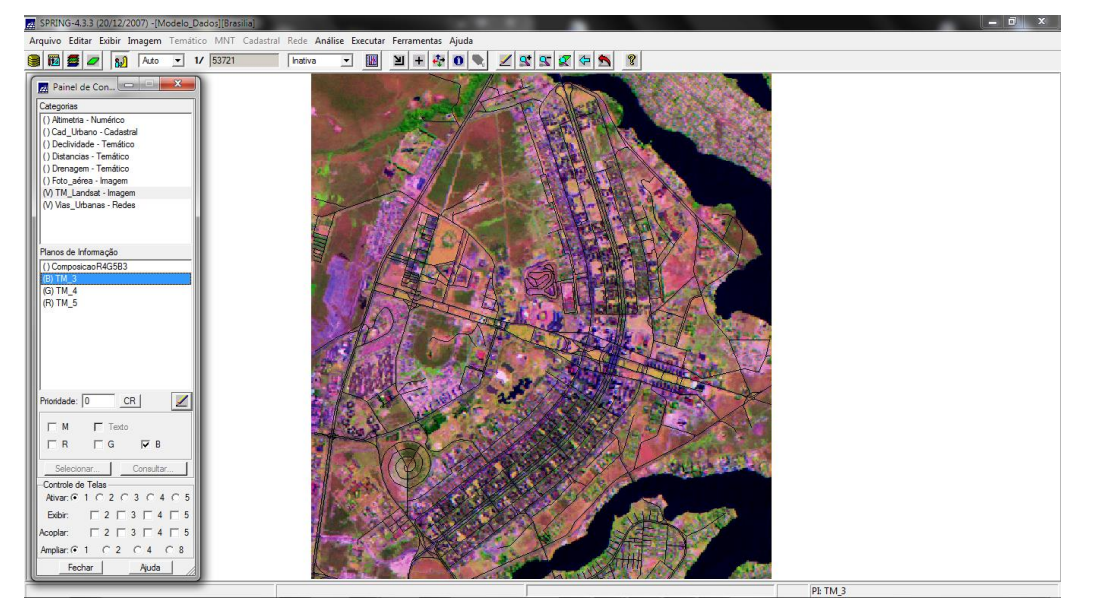

<span id="page-2-0"></span>Figura 4. Imagens importadas para o SPRING com detalhe das vias de acesso sobrepostas.

### **Exercício 2 – Simplificando a Rede de Drenagem**

Neste exercício realizou-se a generalização da rede de drenagem, que passou de 1:25.000 para 1:100.000. Na [Figura 5](#page-2-1) é possível observar a simplificação realizada pelo método Razão Área/Perímetro em vermelho em relação a rede de drenagem original (em azul).

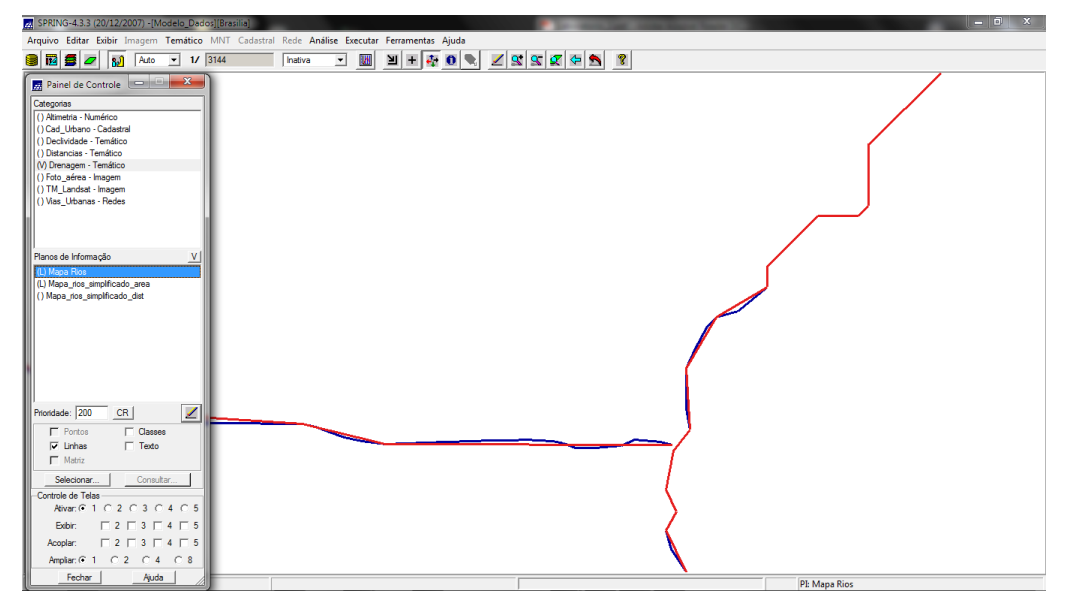

<span id="page-2-1"></span>Figura 5. Simplificação da rede de drenagem.